We have come across an issue in Edsby, where notifications are set up differently for students with siblings. If you have more than one student in Palliser schools this may be affecting you. Here is how to change the notification settings in Edsby, if you are not getting notifications (attendance, grades, etc.) for all of your students. In this example, Sibling 1 is the older sibling and they were added to Edsby first.:

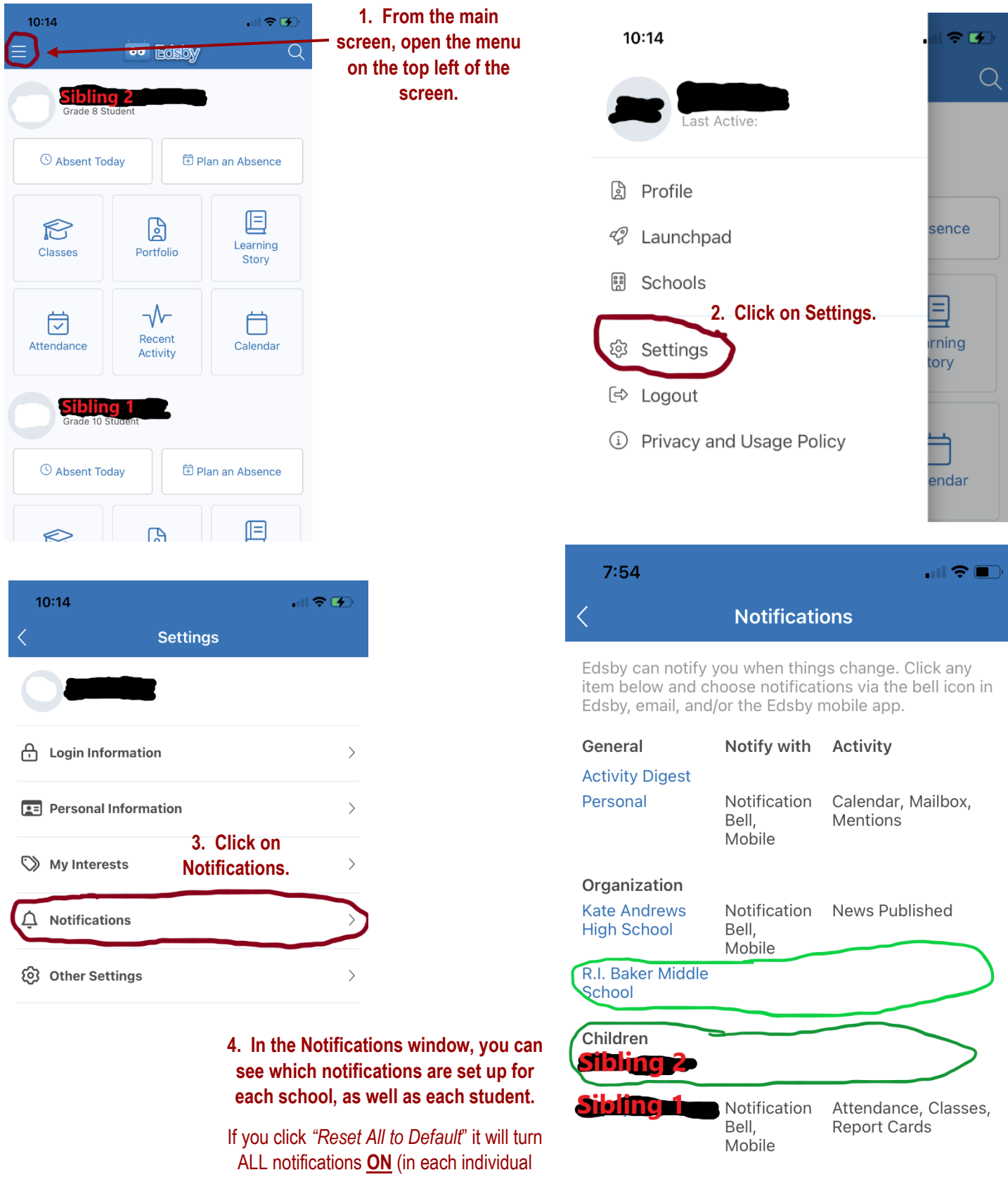

**Reset All to Default** 

**Remove All Notifications** 

student, and each school.)

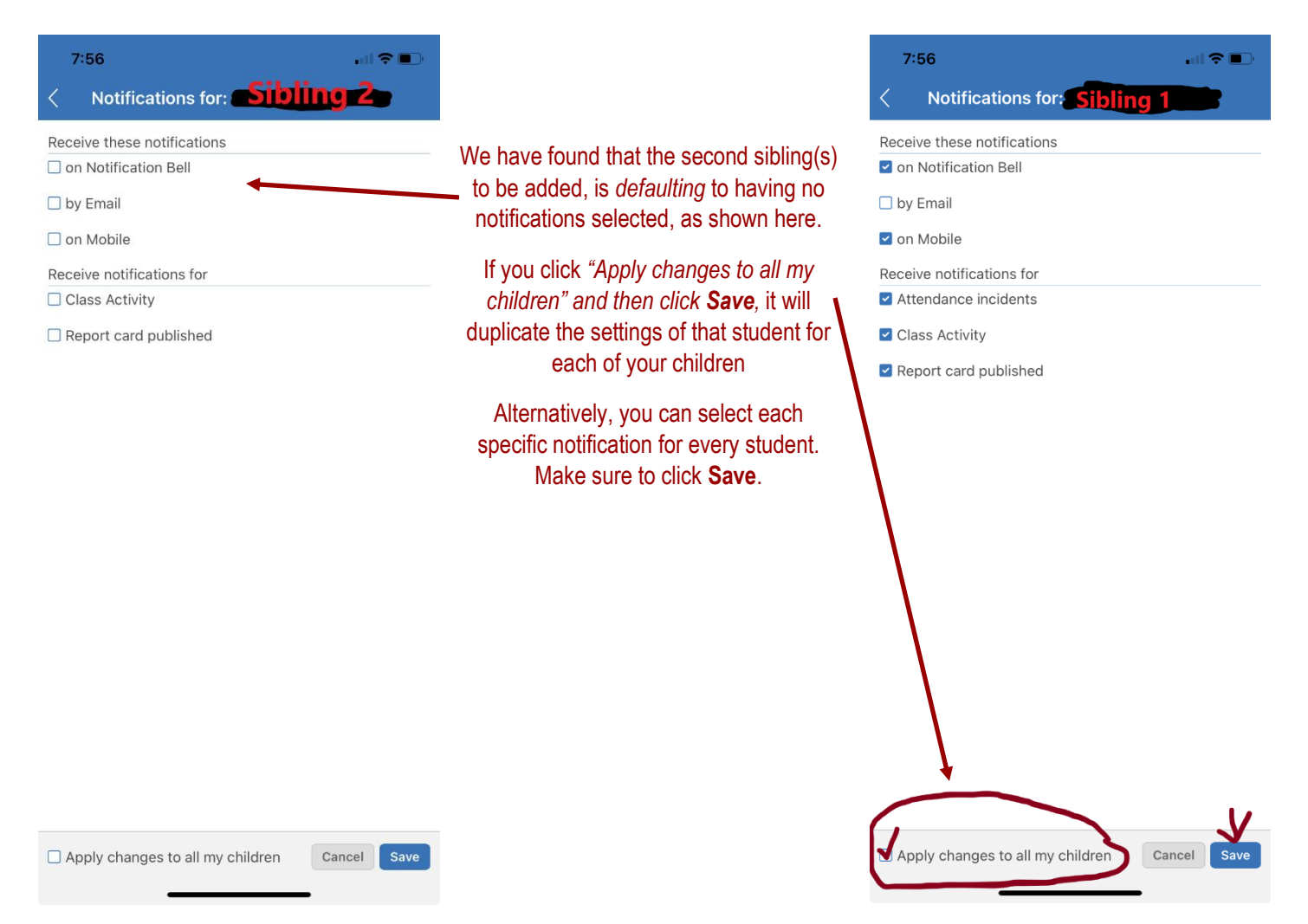

If you require assistance, please contact our office. We appreciate your patience as we learn these new programs ourselves.